NOTE: Not all modems have two

註:並非所有的數據機都有兩個連接孔。 **メモ:**すべてのモデムにコネクタが<br>2つあるわけではありません。

connectors.

Connect the computer and monitor to electrical outlets. 将计算机和显示器与电源插座连接。 將電腦和螢幕連接至電源插座。 コンピュータとモニタをコンセントに接続します。

If you have a modem, connect a telephone cable to either of the modem connectors.<br>如果安装了调制解调器,请将电话线连接到调制解调器的任一连接器。 如果您有數據機,請將電話線連接至任一個數據機連接孔。

モデムをお持ちの場合は、電話ケーブルをいずれかのモデムコネクタに接続します。

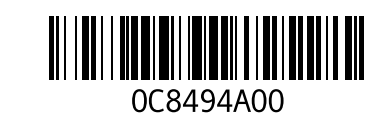

4 5  $\overline{\phantom{a}}$  $\overline{\mathbb{C}}$ ∐≟  $\cup$ 注:并非所有的调制解调器都有两个连<br>接器。  $\bullet$   $\blacksquare$ 

# Set Up Your Computer First

## 首先安装计算机 |請先設定您的電腦 | 最初にコンピュータをセットアップする

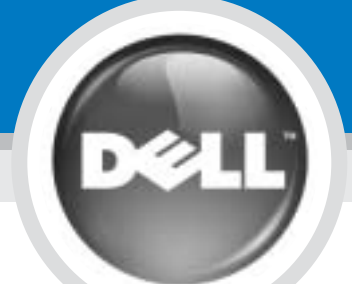

**CAUTION:** 

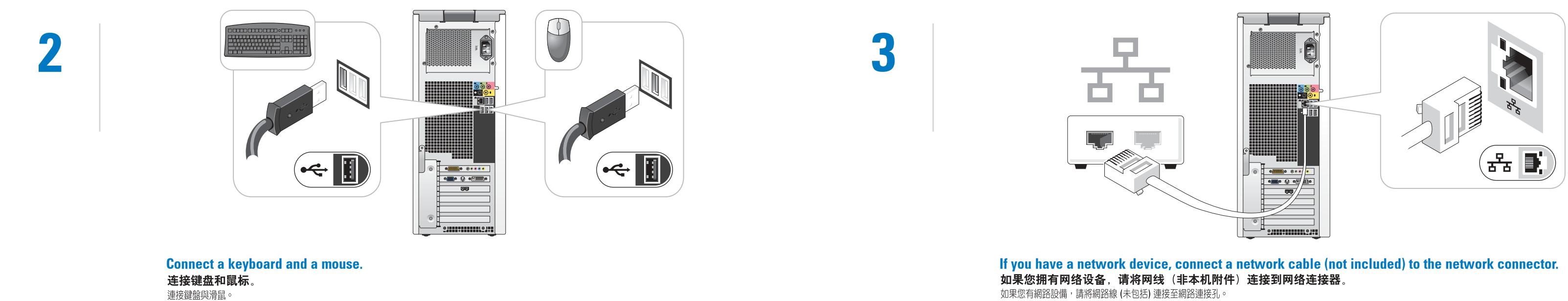

如果您有網路設備,請將網路線 (未包括) 連接至網路連接孔。

Before you set up and operate your Dell™ computer, read and follow the safety instructions in your Product Information Guide.

警告:

在安装和操作 Dell™ 计算机前,请阅读<br>并遵循《产品信息指南》中的安全说明。

注意:

在設定及操作您的 Dell™ 電腦前,請閱 讀並遵守「產品資訊指南」上的指示。

Dell™ コンピュータをセットアップして操作<br>する前に、『製品情報ガイド』の安全にお使い<br>いただくたわい注意事項を読んで、これに 従ってください。

警告

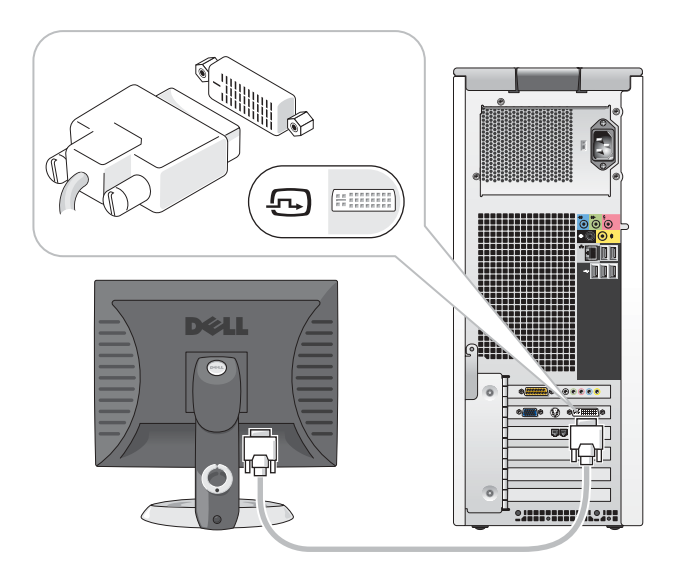

DVI→ DVI: If your computer has a DVI video card, use that connector.<br>DVI → DVI:如果计算机带有 DVI 视频卡,请使用该连接器。 DVI→DVI:如果您的電腦具備 DVI 影像卡,請使用此連接孔。 DVI→ DVI: コンピュータにビデオカードが取り付けられている場合は、そのコネクタを 使用してください。

キーボードとマウスを接続します。

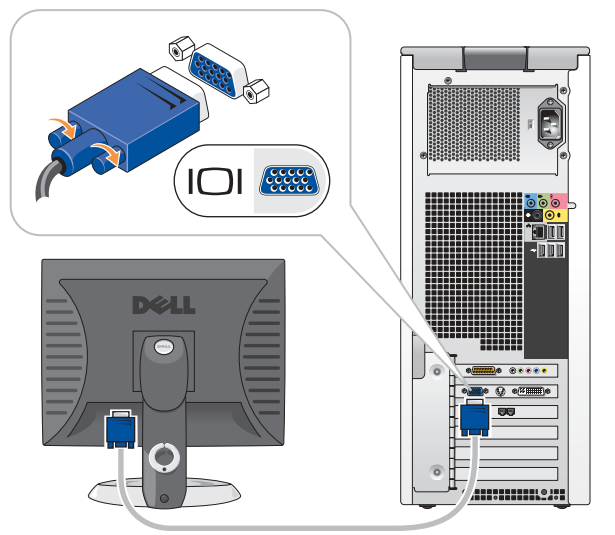

使用してください。

### VGA→ VGA: If your computer has a VGA video card, use that

## <mark>connector.</mark><br>VGA → VGA:如果计算机带有 VGA 视频卡,请使用该连接器。

VGA→VGA: 如果您的電腦具備 VGA 影像卡, 請使用此連接孔。 VGA→ VGA:コンピュータに VGA ビデオカードが取り付けられている場合は、そのコネクタを

ネットワークデバイスがある場合は、ネットワークケーブル(別売)をネットワークコネクタに接続します。

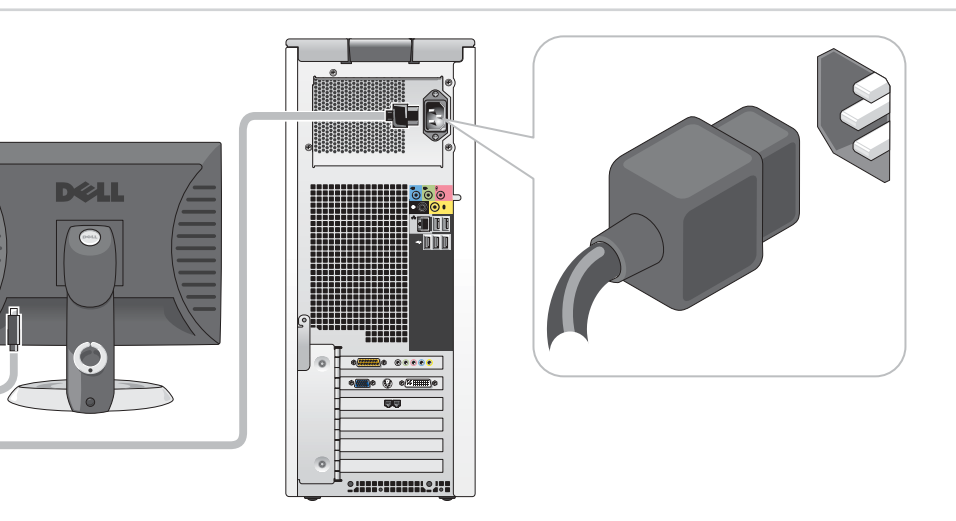

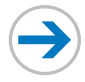

# Set Up Other Devices Last

最后安装其他设备 | 最後再設定其他裝置 | 最後に他のデバイスをセットアップする

Information in this document is subject to change without notice. © 2005 Dell Inc. All rights reserved.

Reproduction in any manner whatsoever without the written permission of Dell Inc. is strictly forbidden.

Dell, the DELL logo, and Dimension are trademarks of Dell Inc.;<br>Microsoft and Windows are registered trademarks of Microsoft<br>Corporation. Dell disclaims any proprietary interest in the marks<br>and names of others. May 2005

### 本文件中的信息如有更改,恕不另行通知。<br>© 2005 Dell Inc。版权所有,翻印必究。

严禁在未经 Dell Inc. 书面许可的情况下以任何方式进行复制。 Dell 和 DELL 徽标是 Dell Inc. 的商标: Microsoft 和 Windows 是 2005年5月

對本文件中所含資訊之修正恕不另行通知。<br>©2005 Dell Inc. 版權所有,翻印必究。 未經 Dell Inc. 之書面許可,不得以任何方式重製。 Dell 及 DELL 徽標為 Dell Inc. 的商標; Microsoft 和 Windows 為 *Dell 反 DELL* 徽標為 Dell Inc. 的商標:*Microsoft* 和 *Windows* 為<br>Microsoft Corporation 的註冊商標。Dell 並不擁有其他商標或商標名稱中所<br>包含之專利相關權利。

このマニュアルの内容は予告なく変更されることがあります。 © 2005 Dellinc, All rights res Dell Inc. の書面による許可なく、本書を無断で複写、複製、転載することを<br>禁じます。

Dell および DELL ロゴは、Dell Inc. の商標です。Microsoft および<br>Windows は、Microsoft Corporation の登録商標です。Dell では、自社<br>に属さない商標および商標名に関する、いかなる所有上の利益も放棄し<br>\*\*\*  $\pm t$ 

See your Owner's Manual for additional setup instructions, including how to connect a printer. Support and educational tools are

For help with the Windows operating system, click Microsoft Windows XP Tips. 更多说明, 请参见《用户手册》, 其中包 括有连接打印机的方法。 从 Dell 支持网站可获取支持和培训工具, 其地址为 support dell.com。 有关计算机的更多信息, 请单击"开始" 按钮并单击"帮助和支持"。 要获得有关 Windows 操作系统的帮助, 请单击 "Microsoft Windows XP 提示"。

詳細設定指令,包括如何連線至印表機,請參閱 「所有人手冊」。 支援和教育工具可於 Dell 支援網站取得: support dell.com 。 有關您電腦的詳細資料, 按一下 [開始] 按鈕,然後再按一下 [說明及支 援]。 如果需要 Windows 作業系統的說明, 請按一下 [Microsoft Windows XP 秘訣]。

プリンタの接続方法など、セットアップに関 するその他の手順については、『オーナーズ マニュアル』を参照してください。 Dell のサポートサイト(**support.dell.com** )に<br>は、サポートツールや学習ツールも用意され ています。

お使いのコンピュータに関する詳しい情報に ついては、スタート ボタンをクリックし、 ヘルプとサポート をクリックしてください。 Windows オペレーティングシステムのヘルプ を表示するには、Microsoft Windows の基本 情報をクリックします。

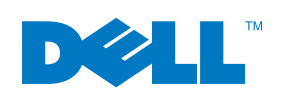

Printed in Malaysia.<br>马来西亚印刷。 於馬來西亞印製

### If your integrated sound connectors are covered by a cap, connect your speakers to the optional sound-card connectors. Do not remove the cap.<br>如果有盖子盖住了集成声卡的连接器,请将扬声器连接到可选声卡连接器。

## 请勿拆卸此盖。

如果有護蓋覆蓋著您的整合音效連接孔,請將您的喇叭連結至選購的音效卡連接孔。請不要移 除此護蓋。

…………<br>内蔵のサウンドコネクタにキャップが付いている場合、スピーカーはオプションの サウンドカードコネクタに接続してください。キャップは外さないでください。

> available on the Dell Support website at support.dell.com. For additional information about your computer, click the Start button and click Help and Support.

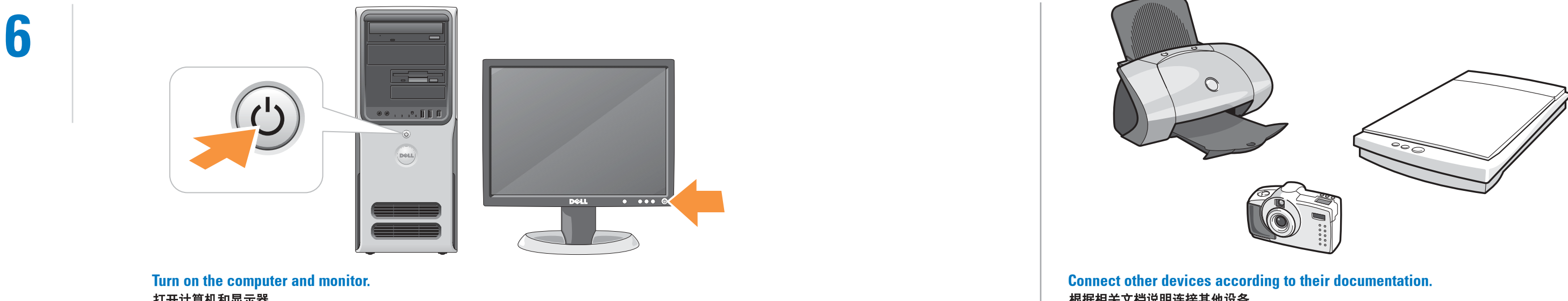

打开计算机和显示器。 打開電腦和螢幕電源。 コンピュータとモニタの電源を入れます。 根据相关文档说明连接其他设备。 依照各裝置的文件連接裝置。 他のデバイスをマニュアルに従って接続します。

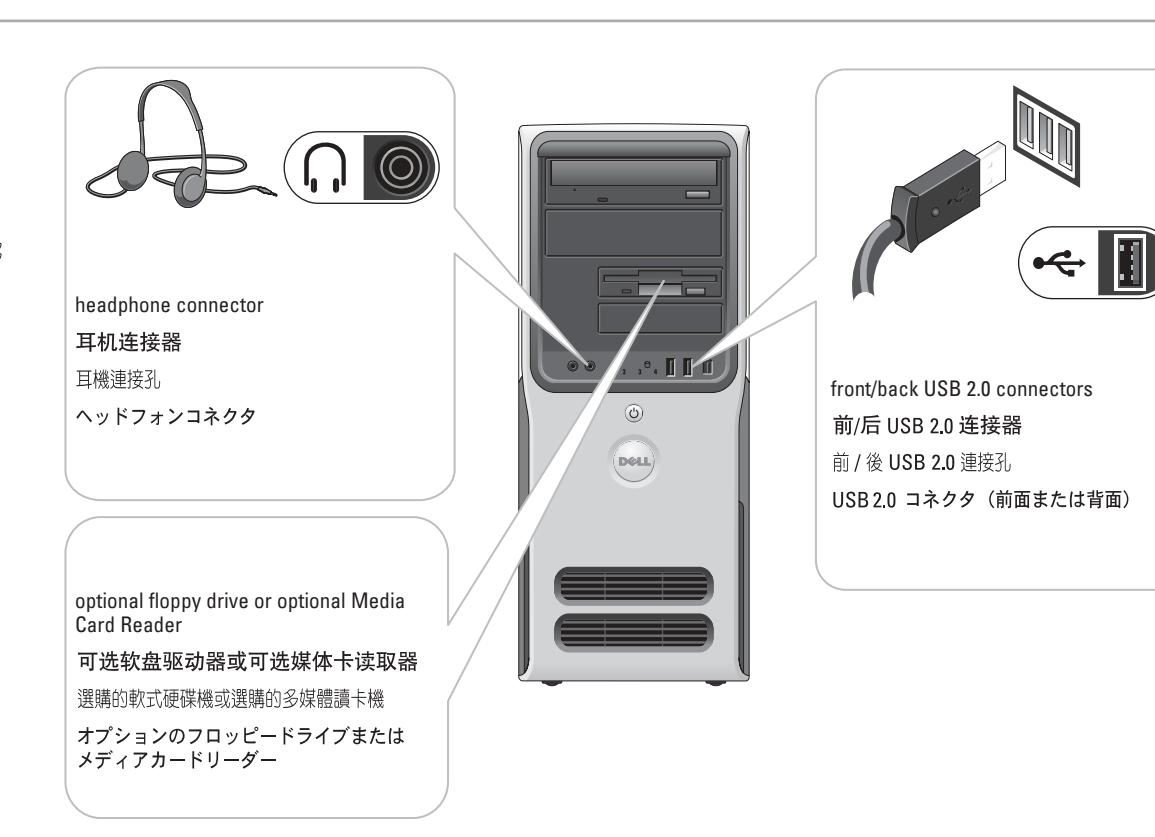

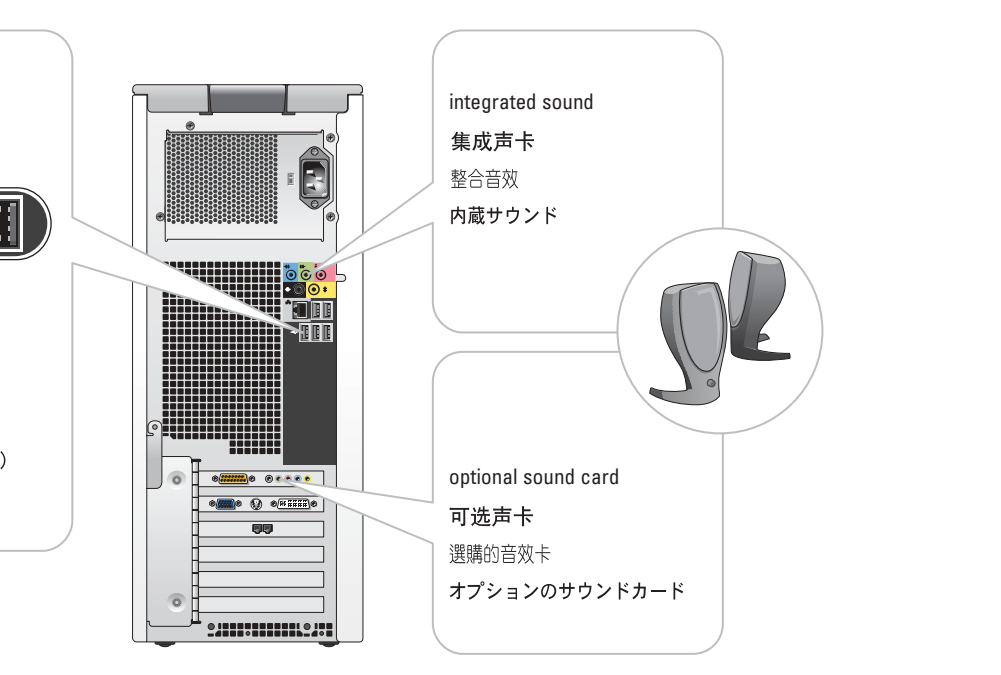

# Help and Support 都助和支持 説明及支援 ヘルプとサポート

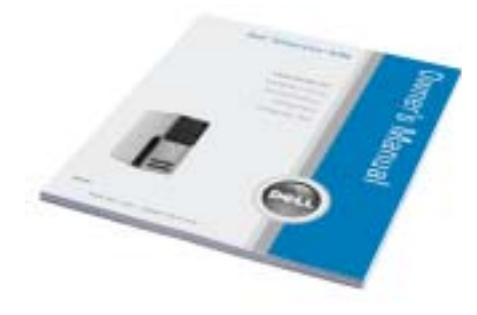

2005年5月

Free Manuals Download Website [http://myh66.com](http://myh66.com/) [http://usermanuals.us](http://usermanuals.us/) [http://www.somanuals.com](http://www.somanuals.com/) [http://www.4manuals.cc](http://www.4manuals.cc/) [http://www.manual-lib.com](http://www.manual-lib.com/) [http://www.404manual.com](http://www.404manual.com/) [http://www.luxmanual.com](http://www.luxmanual.com/) [http://aubethermostatmanual.com](http://aubethermostatmanual.com/) Golf course search by state [http://golfingnear.com](http://www.golfingnear.com/)

Email search by domain

[http://emailbydomain.com](http://emailbydomain.com/) Auto manuals search

[http://auto.somanuals.com](http://auto.somanuals.com/) TV manuals search

[http://tv.somanuals.com](http://tv.somanuals.com/)